## ماذا تفعل عندما يكون اللإنترنت بطيئاً؟

<u>ملحوظة:</u> هذا الموضوع مقتبس من مجلة العربى الصغير العدد رقم (١٠٦) .. : أحمد عبد العال .

كثيراً ما يتحول التجول بالإنترنت الى عملية بطيئة ومملة..لذلك نقدم لكم عدد من النصائح والإرشادات لإختصار والوقت ورفع كفاءة الأداء على الإنترنت .

 ١- حدد هدفك..تصفح الضرورى فقط : إذا لم تكن فى حاجة لملفات الحركة والـصوت والفيديو..فيمكنك إيقاف تنزيلهم وذلك بضبط المتصفح (اكسبلورر أو نتسكيب ).. اذهب الى أدوات (Tools) اختيارات الإنترنت (Internet options) ملتى ميديا..ثم قم بإيقاف تنزيل الحركة والصوت والصور والفيديو ..ستحصل على تحميل سريع لصفحاتك .

٢- افتح الصفحة بنافذة جديدة : عند اختيار رابطة (link (أضغط الزر الأيمن للفـأرة واختر الفتح فى نافذة جديدة (link new in open (وبـذلك سـتحتفظ بالـصفحة السابقة مفتوحة وتستطيع العودة لها سريعاً ودون الإستعانة بـزر أمـام أو تراجـع . (Back – Forward)

٣- قم بتنظيم مواقعك المفضلة : وذلك باستخدام قائمة (Bookmarks (فبدلاً من كتابة اسم الموقع في كل مرة تود استعراض صفحاته ..اذهب مباشرة الى القائمـة واختـر الموقع مباشرة .

٤- لا تكثر من استخدام زر خطوة للأمام وللخلف (Forward&Back(: لأن الانتقـال المتكرر من خطوة للأمام و خطوة للخلف يستهلك الكثير من الوقت .. و بدلاً من ذلـك استخدم زر (GO) لتذهب للصفحة التي تريدها مباشرة ويحقق لك الهدف نفسه.

٥- تعلم اختصارات لوحة المفاتيح باستخدام انترنت إكسبلورر: فعنـد الـضغط علـى مفتاحى (d+alt (يذهب بك مباشرة الى خانة العنوان (address (ثم تكتب اسـم الموقع مباشرة دون (www (ودون النهاية (com. (بعد كتابة العنـوان .. اضـغط على مفتاحى (Enter+ctrl (فيقوم المتصفح مباشرة بإضـافة site. www( (com .name وبذلك يوفر لك الكثير من الوقت المستهلك فى كتابة اسـم الموقـع كاملاً ).

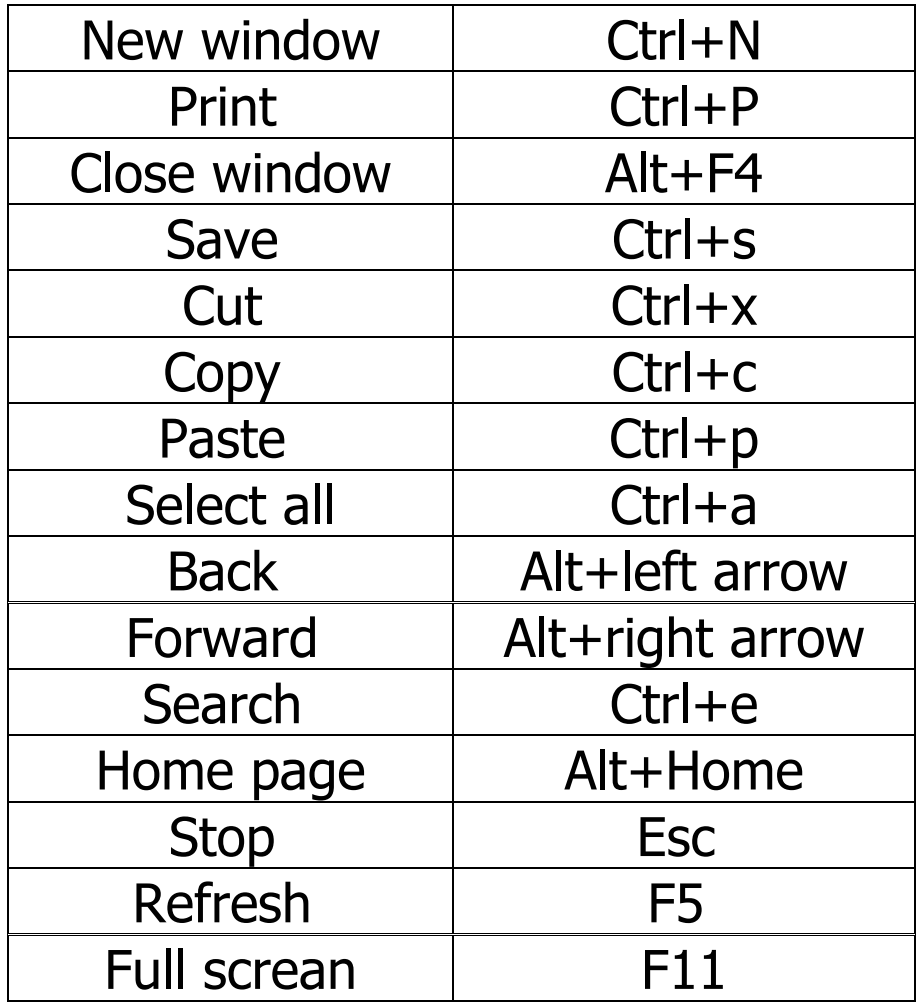

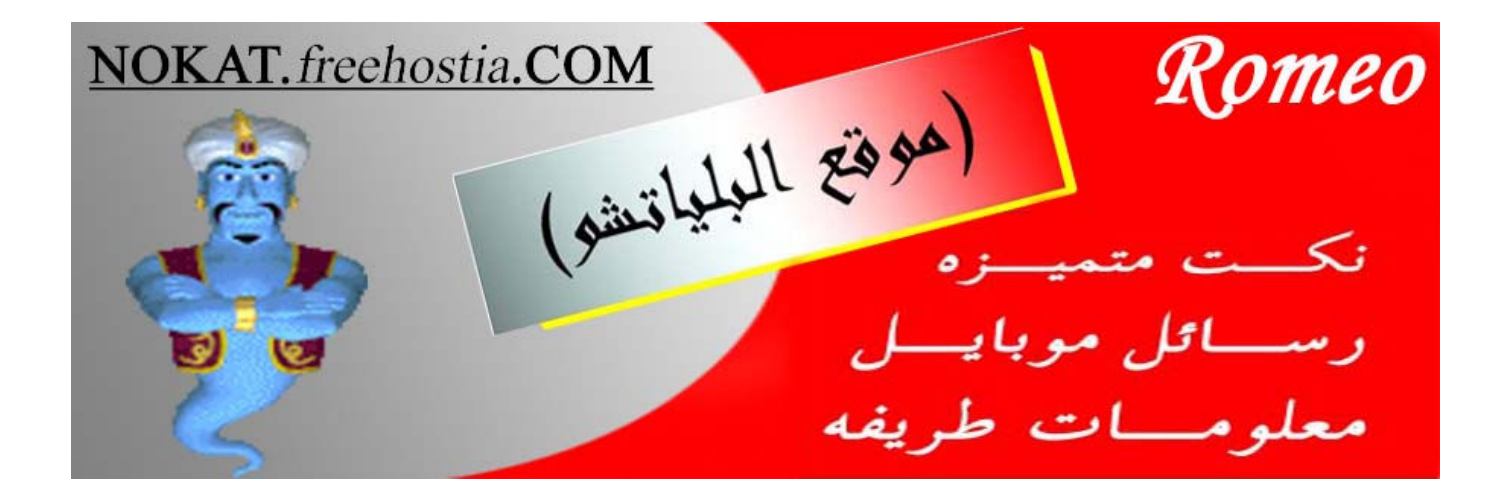